# BDR-App

11/11/2022

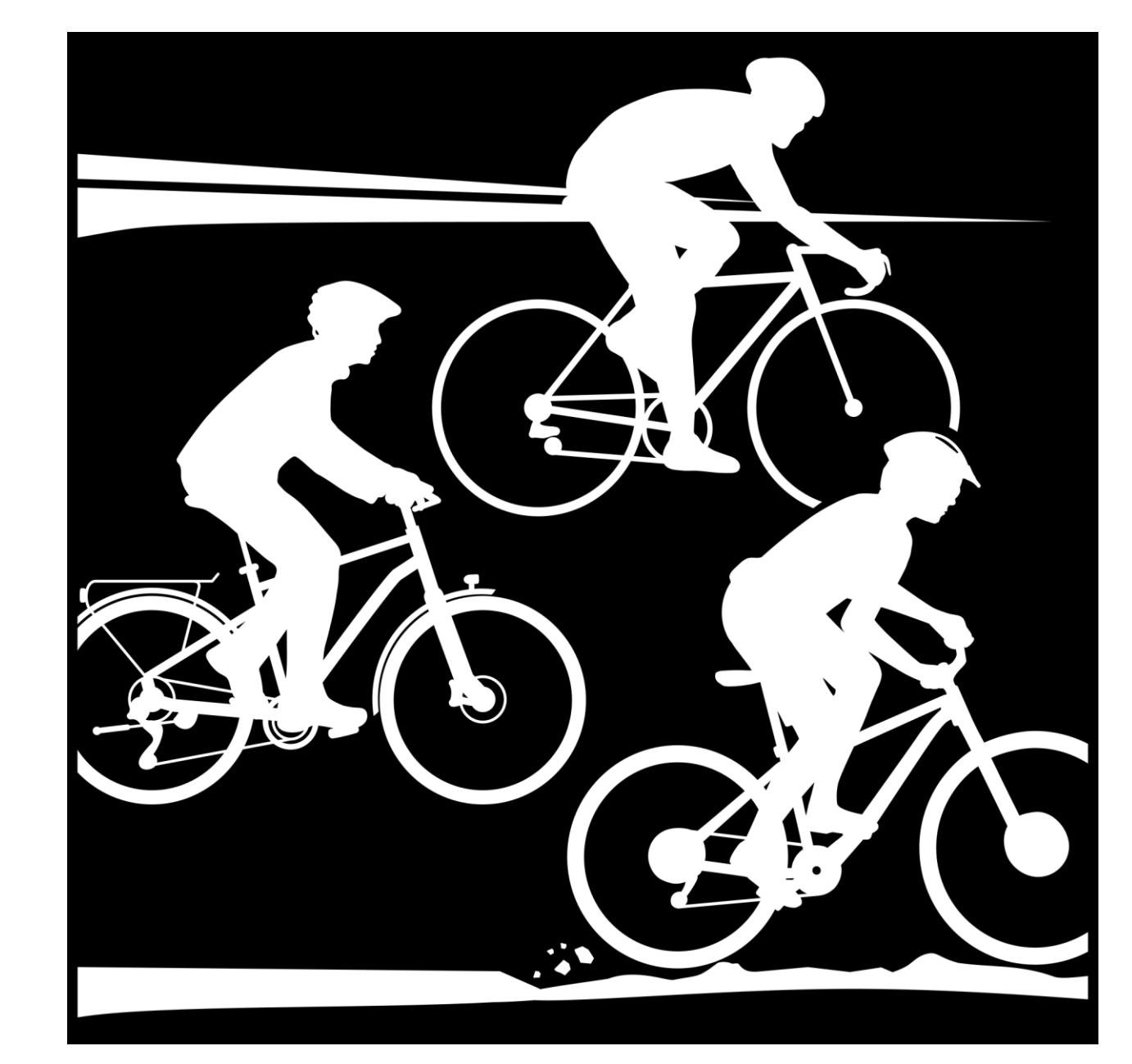

## Ausgangssituation

- Beschluss des BDR Präsidium eine universell einsetzbare BDR APP mit elektronischer Wertungskarte auf Basis des NRW Konzept einzuführen
- SEWOBE wurde vom BDR beauftragt die BDR APP zu entwickeln und einzuführen
- Neues Reglement für die RTF Saison 2023 liegt vor

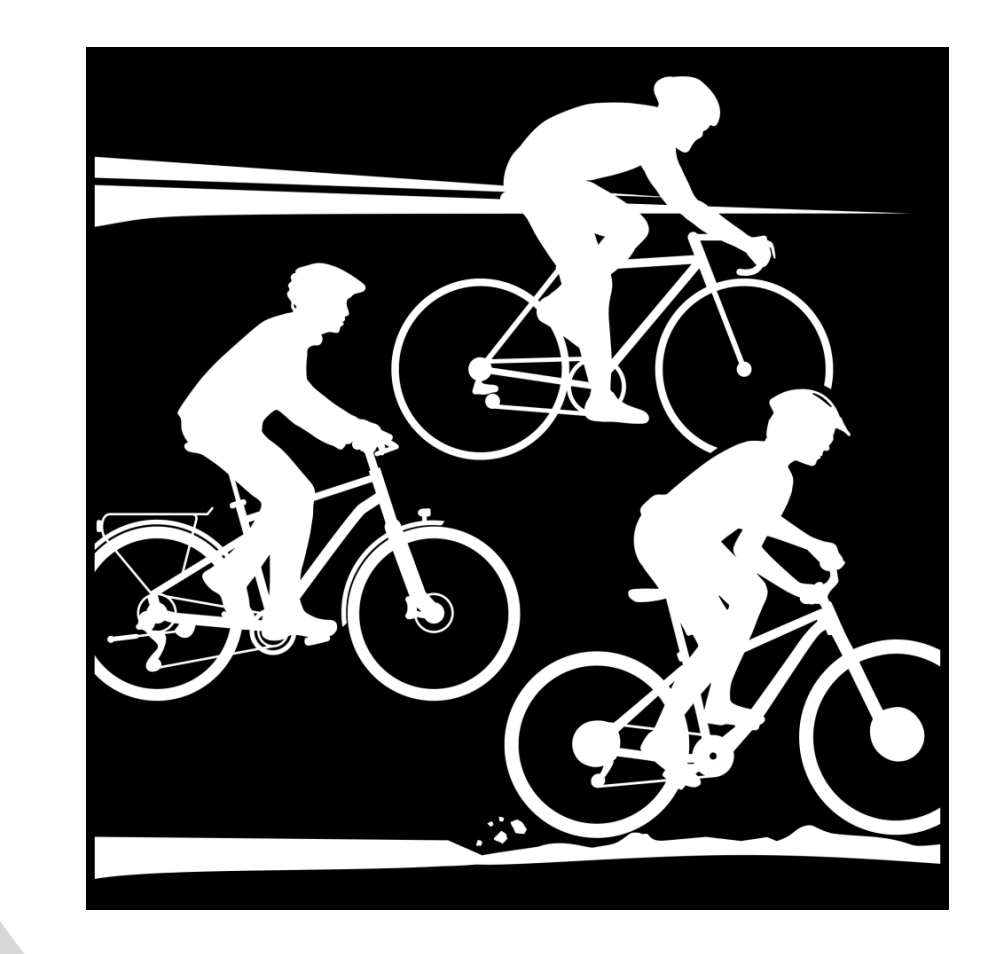

#### Menü Übersicht

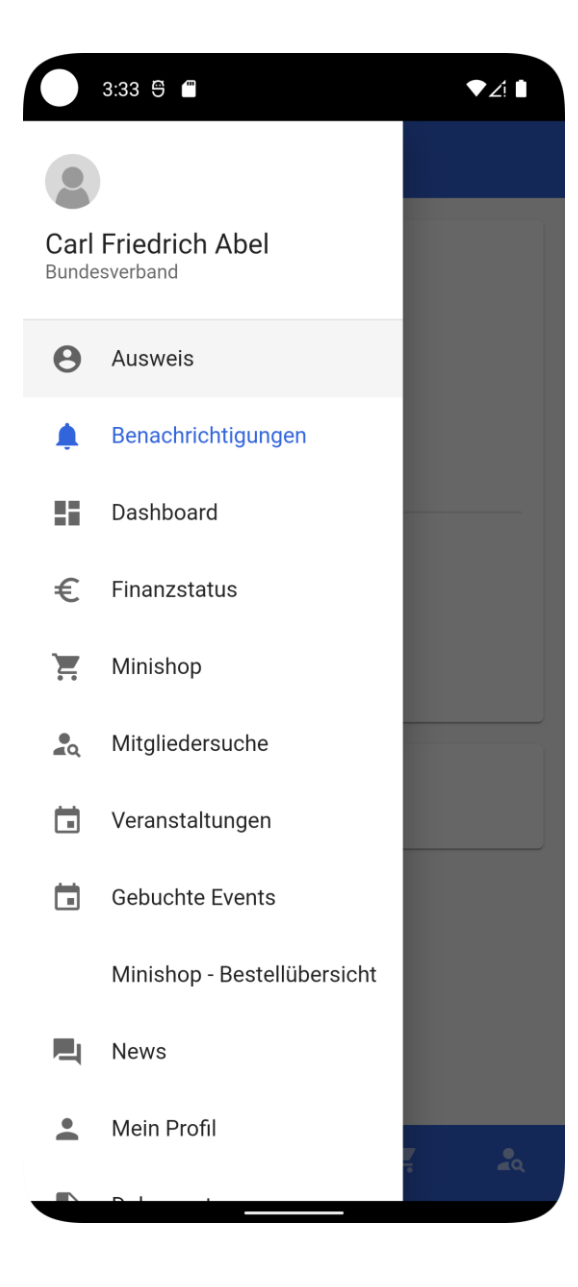

#### Digitaler Mitglieder Ausweis

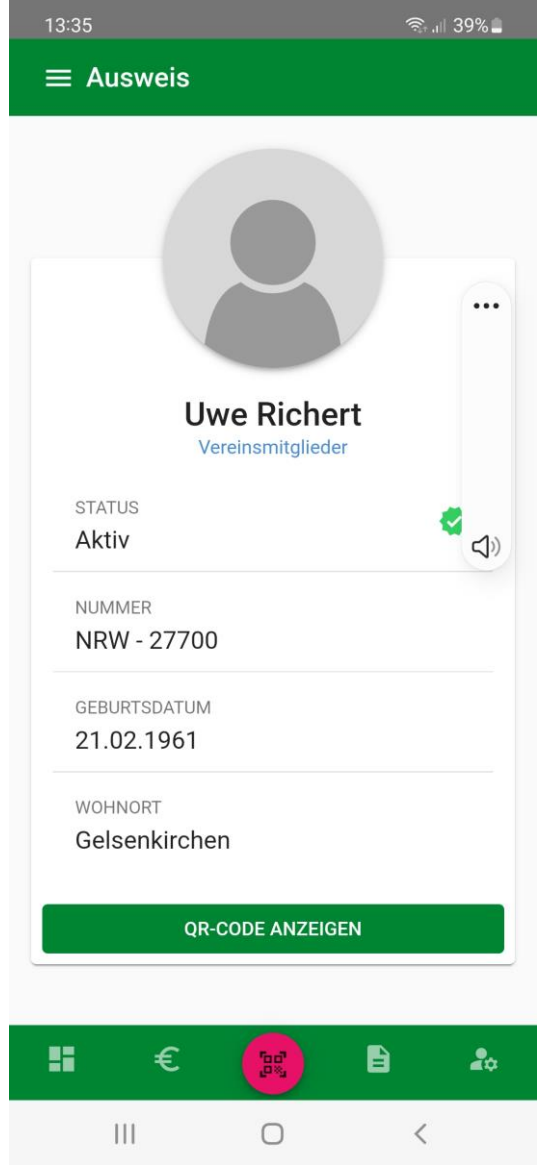

#### Digitaler Mitglieder Ausweis

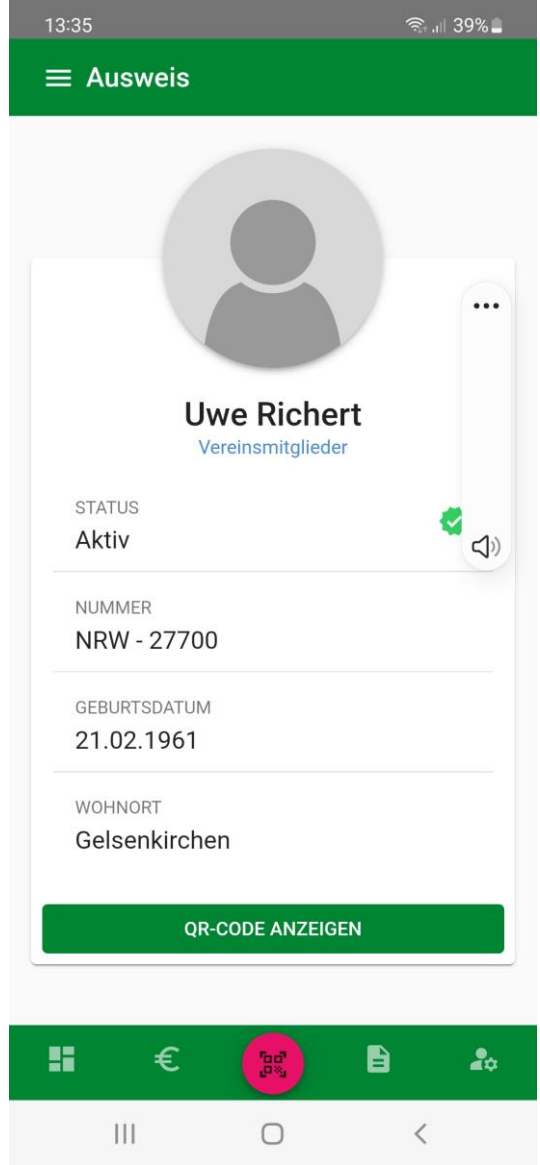

#### Benachrichtigungen

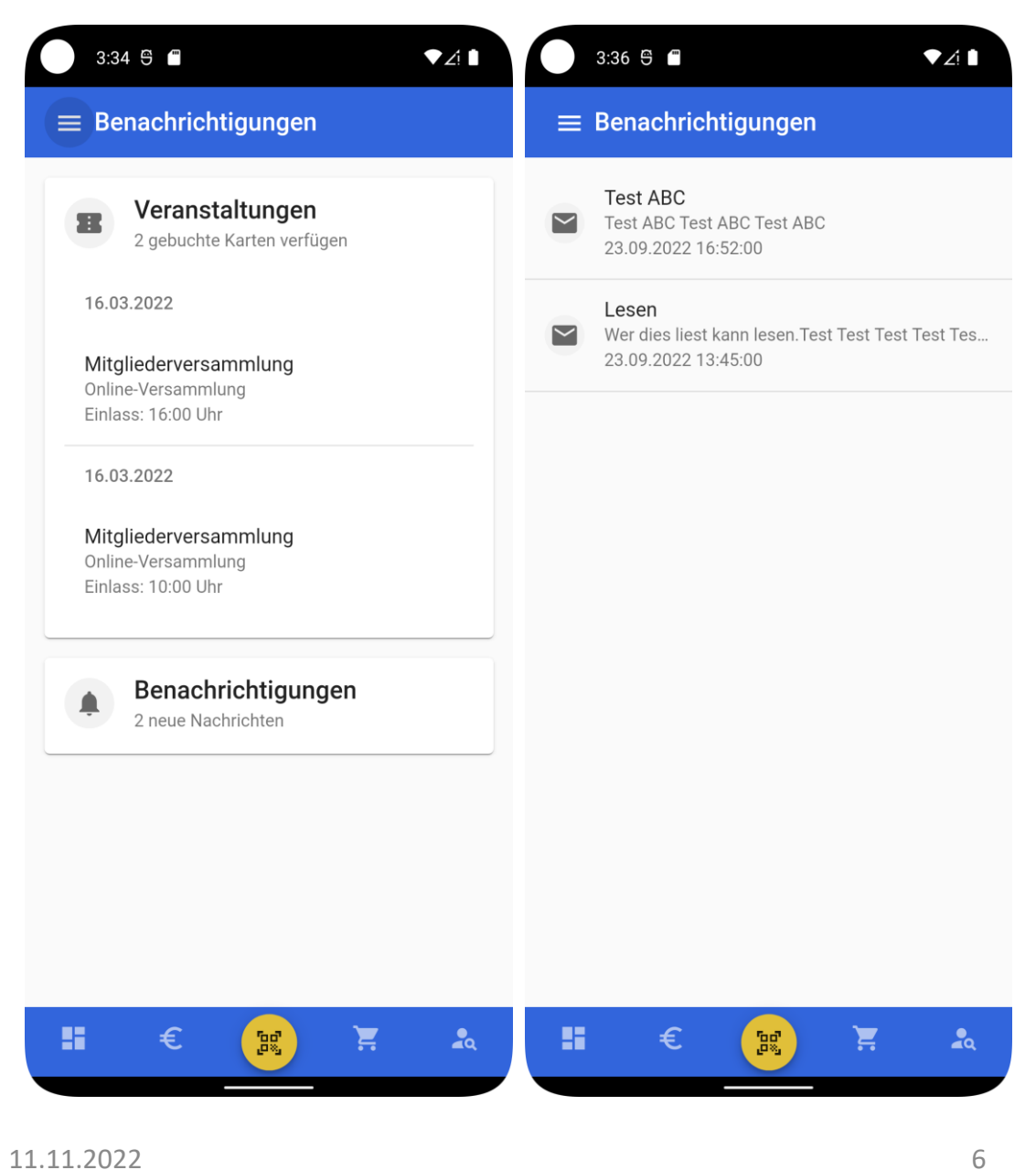

#### Neue Bausteine der APP

- Elektronische Ausschreibung der Veranstaltung durch den Verein
- Elektronische Anmeldung Voranmeldung und / oder vor Ort Anmeldung
- Elektronische Startkarte (in Stufe 2)
- GPX Track Verknüpfung mit Komoot Partner Account (in Stufe 2)
- Elektronische Erfassung der gefahrenen Kilometer, dabei Berücksichtigung der Veranstaltungsart (CTF, RTF, Gravel)
- Digitale Auswertungsmöglichkeit für Verband und Verein

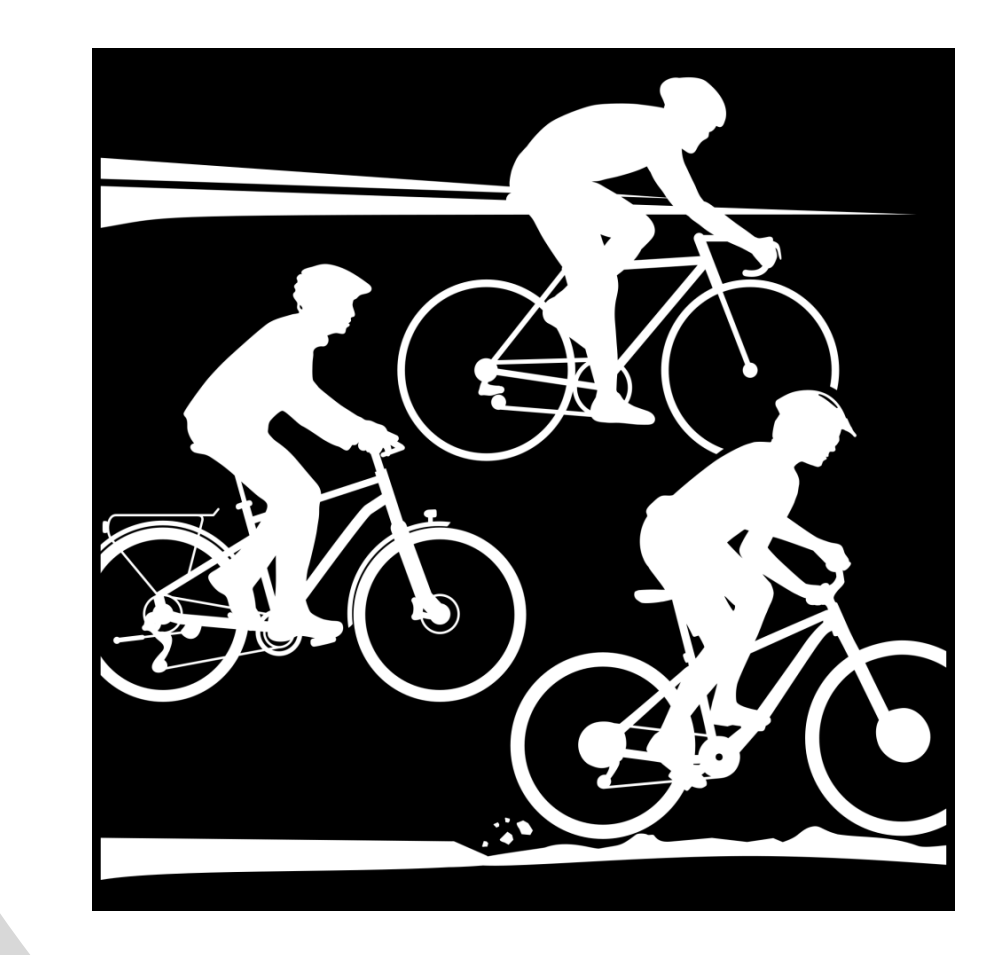

8

#### Bestellung der elektronischen WK 2023

- Landesverbände bekommen einen Zugang in SEWOBE
- Je nach Bestellweg im Landesverband werden die Daten der bestellten Breitensport-Lizenzen im Vereinsmanager übernommen
- Verein erhält eine Serien-PDF für die bestellen Wertungskarten
- Verein sendet dem Mitglied den Freischaltcode
- Mitglied lädt die BDR APP über die Stores von Google oder Apple
- Die Nutzung der APP ist für die Mitglieder kostenlos
- Mitglied gibt den Freischaltcode in die BDR APP ein

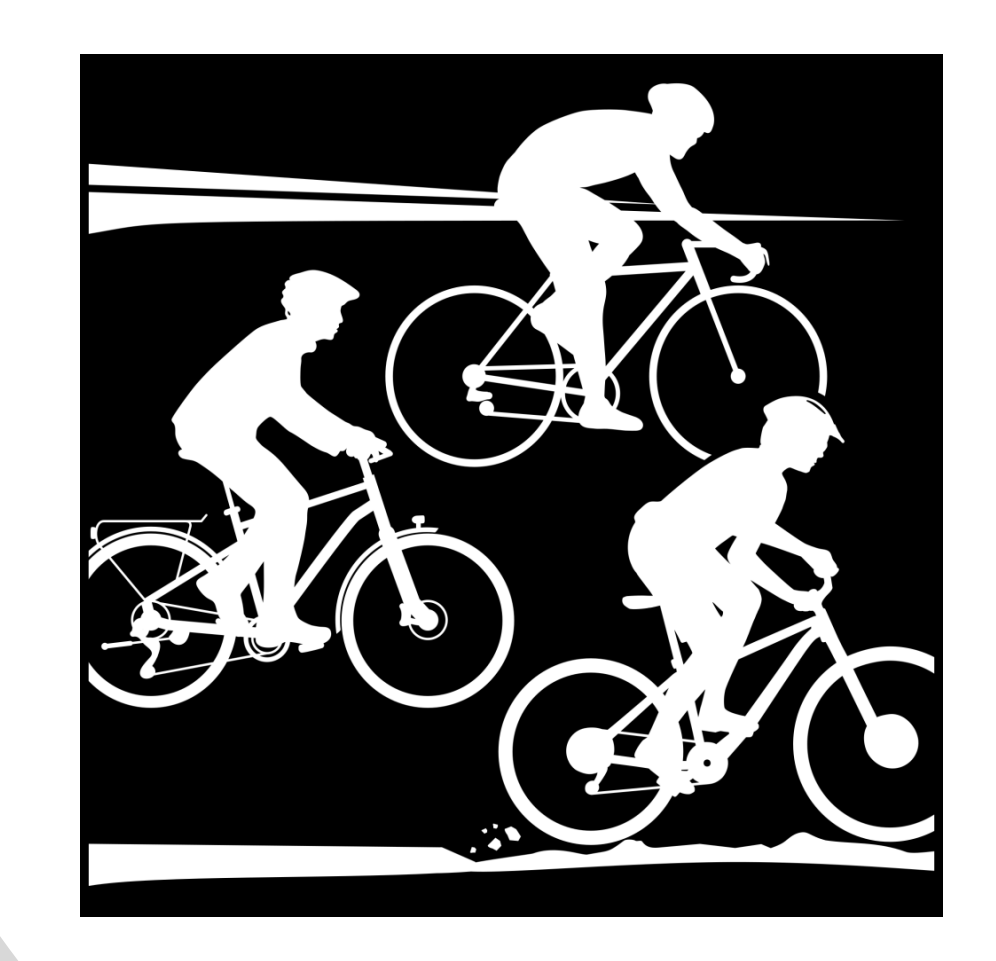

#### BDR-APP – Anmeldung der Veranstaltung durch den Verein

- Veranstaltungen für 2023 werden von SEWOBE in die APP importiert
- Der jeweilige Verein muss die Veranstaltung über einen Zugang "scharf" schalten, erst danach kann die Veranstaltung gebucht werden
- Verein legt fest, ob eine Voranmeldung zur Veranstaltung oder nur eine Tagesanmeldung möglich ist
- Änderungen der geplanten Daten werden wie bisher über den LV-Fachwart an den BDR gemeldet, dort werden Änderungen eingepflegt
- Ggfs. können bestimmte Veranstaltungsdaten auch selbst gepflegt werden
- Verein kann dann auch ein Logo hochladen ACHTUNG: Logo sollte quadratisch sein

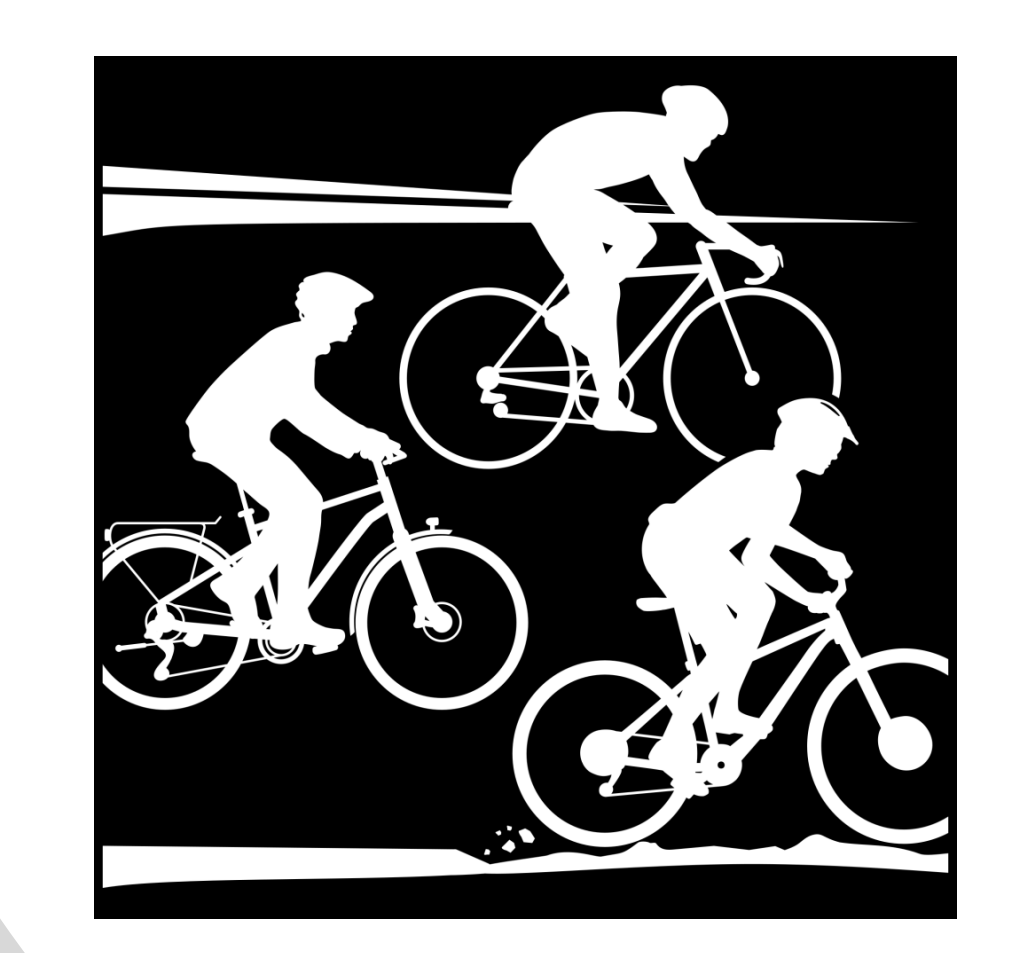

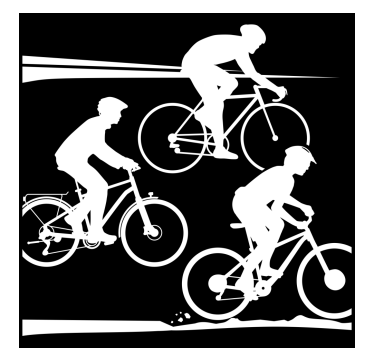

# BDR-APP – Anmeldung der Veranstaltung durch den Verein

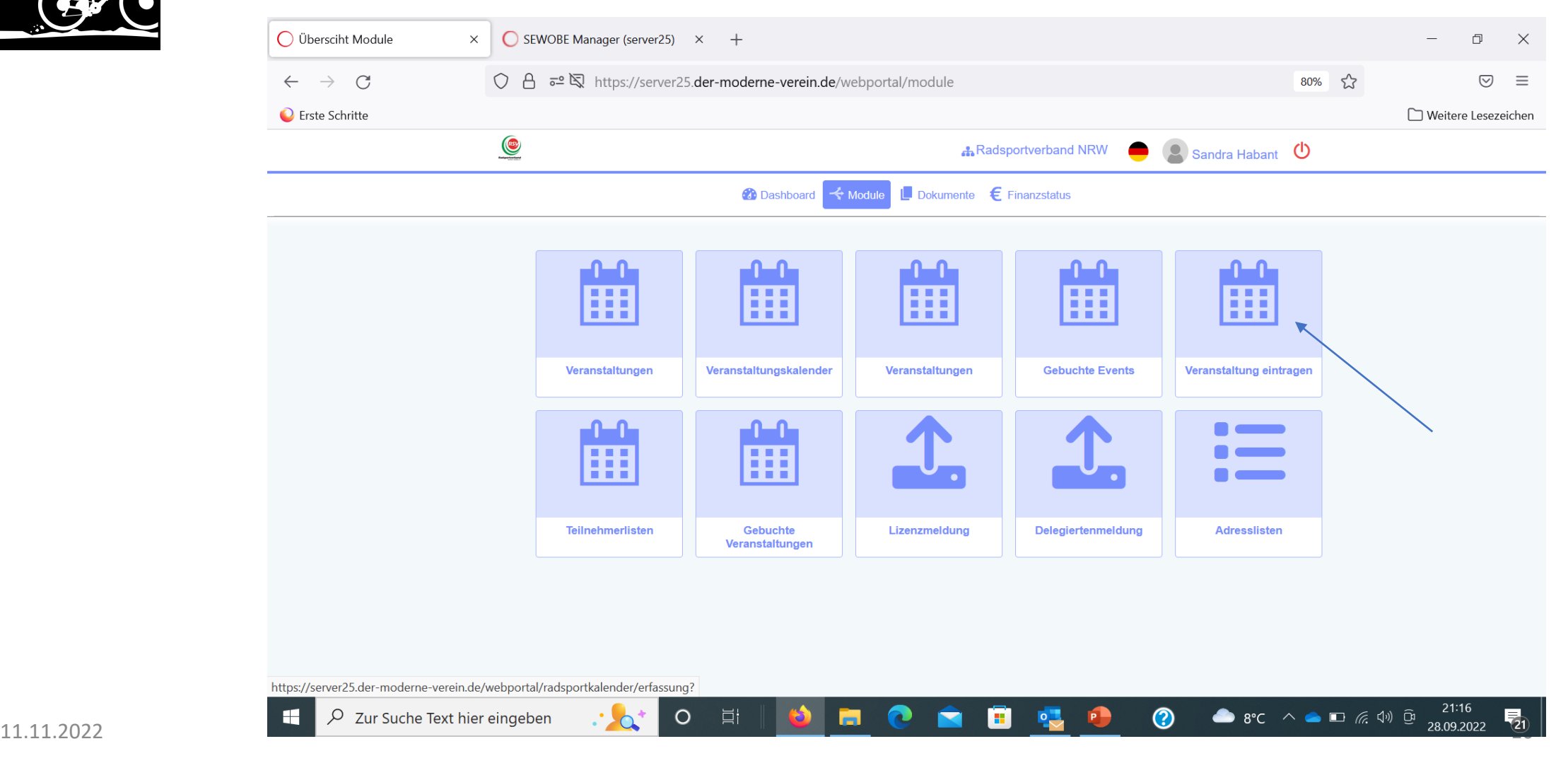

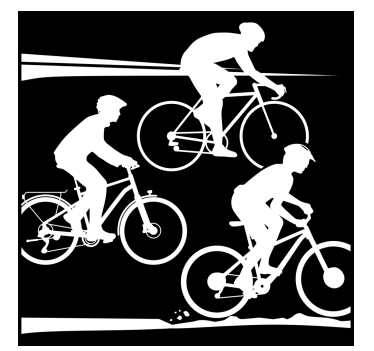

# BDR-APP – Anmeldung der Veranstaltung durch den Verein

 $\circ$ 

- 戸

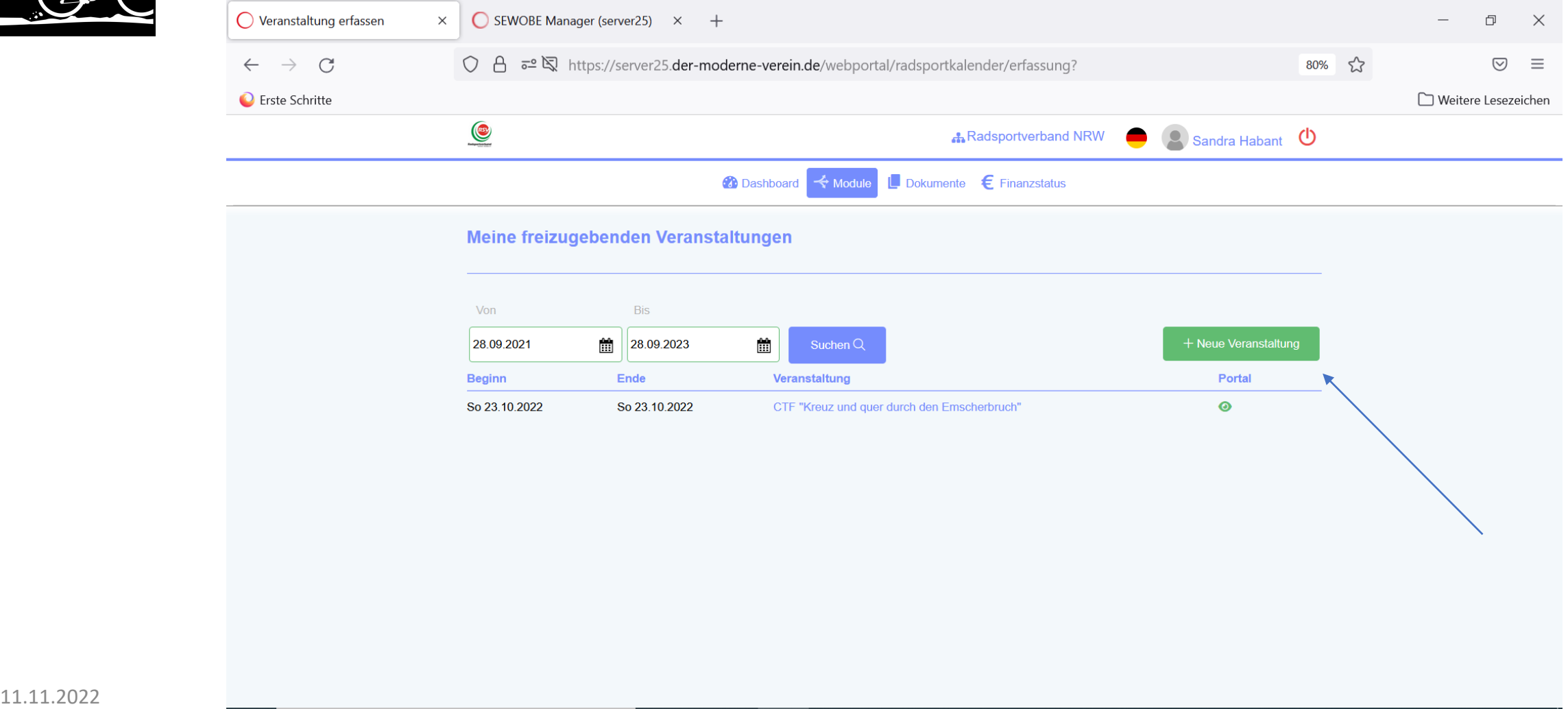

 $\bullet 8^{\circ}C \quad \wedge \quad \bullet \quad \blacksquare \quad \text{#} \quad \downarrow \text{#} \quad \text{#} \quad \$ 

易

◉

 $\overline{\phantom{a}}$ 

P

H

 $\Box$   $\Box$   $\Diamond$  Zur Suche Text hier eingeben

## BDR-APP – Anmeldung der Veranstaltung durch den Verein

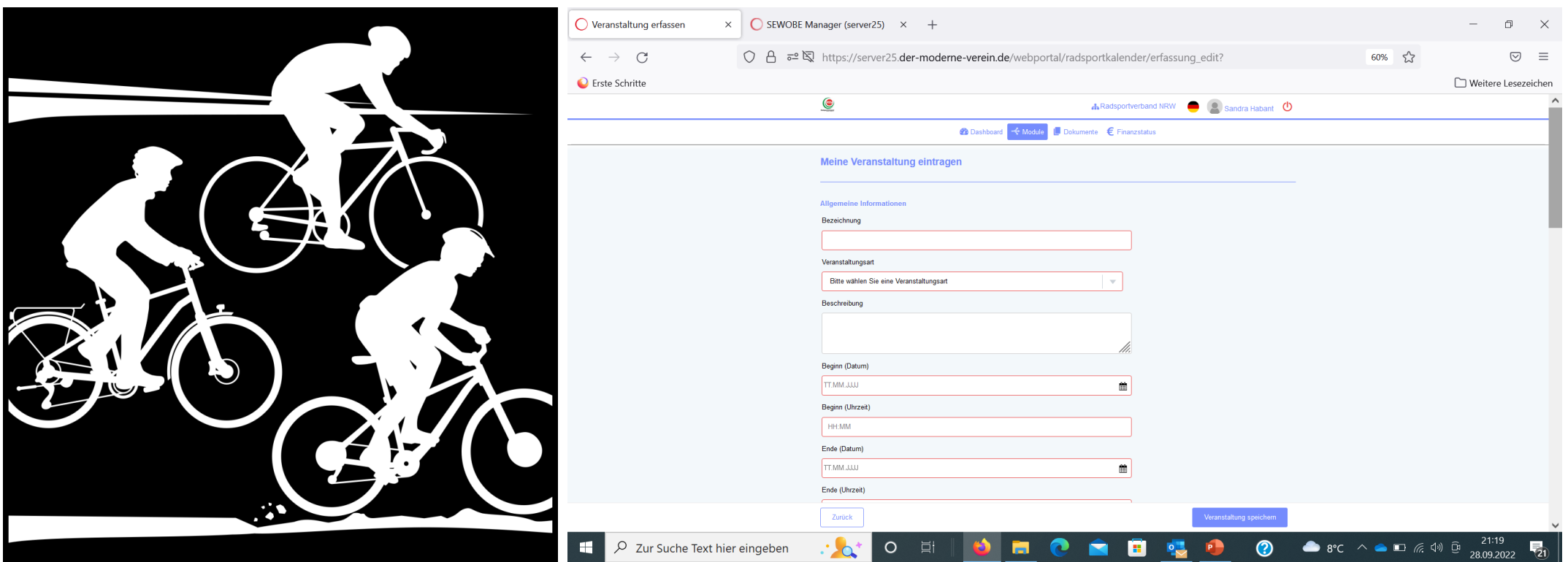

# Veranstaltungssuche mit Umkreissuche

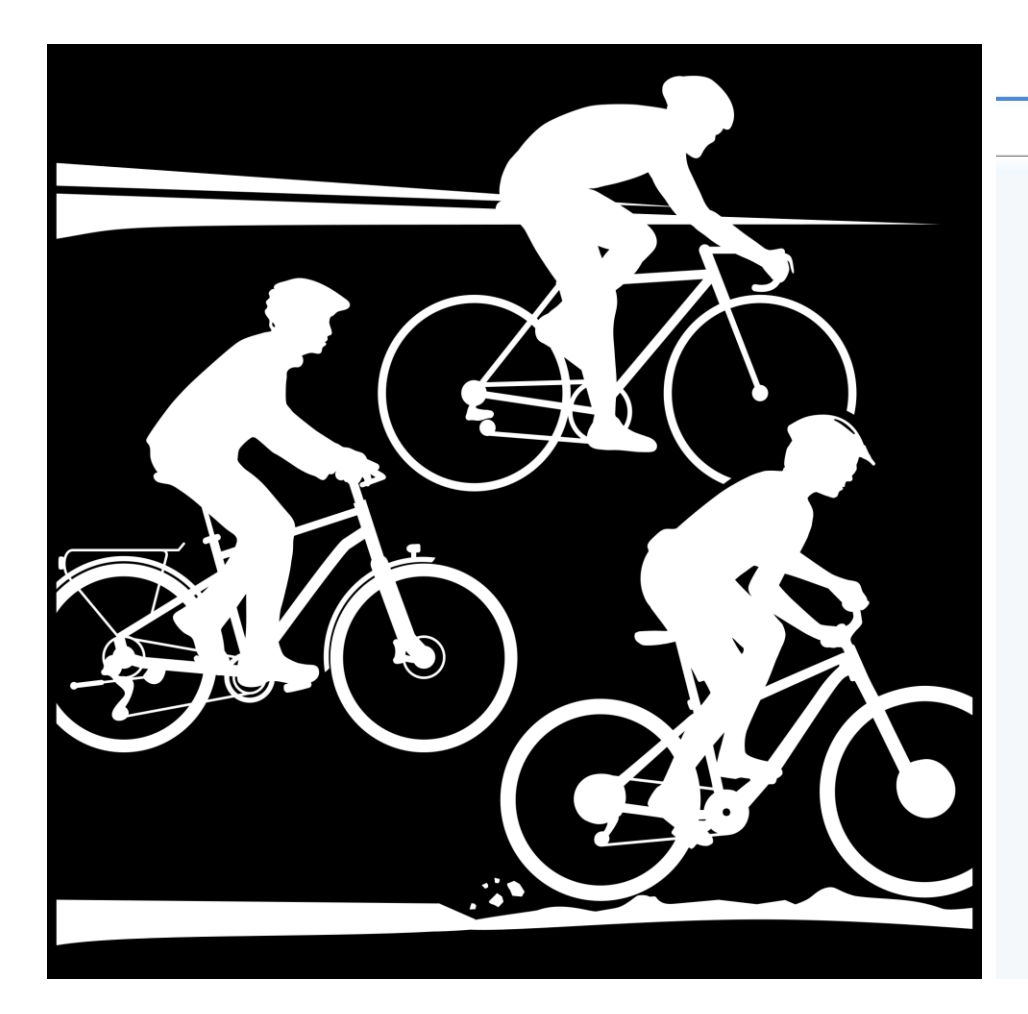

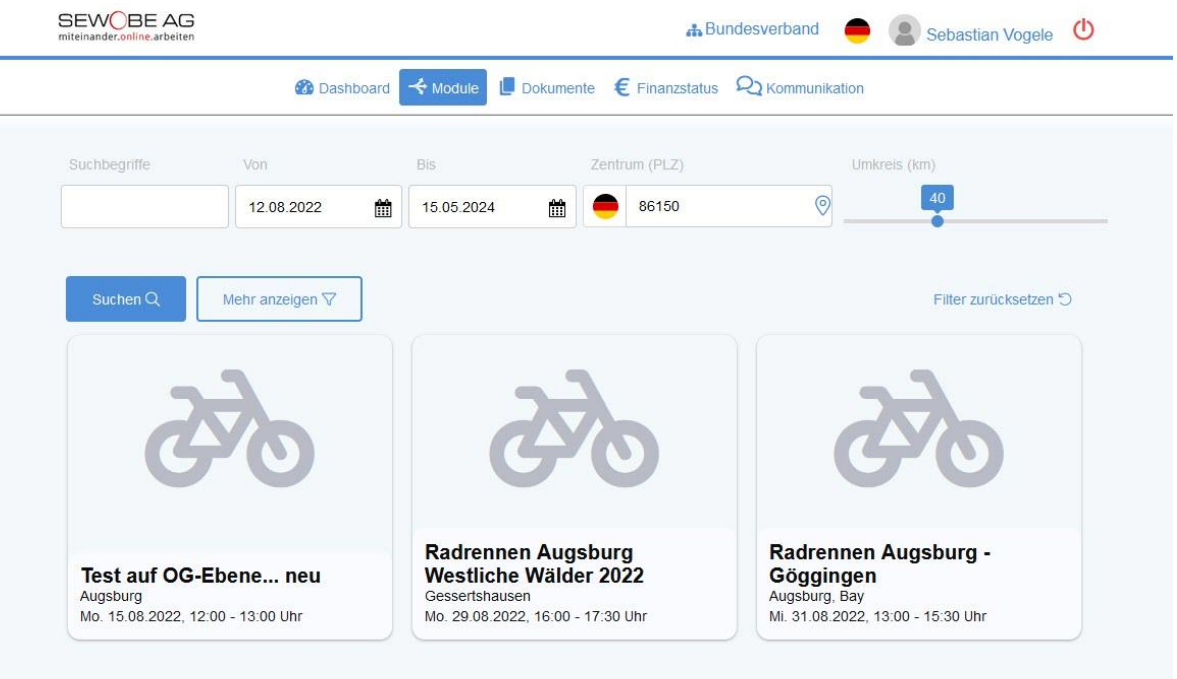

#### Veranstaltungssuche beim RSV NRW

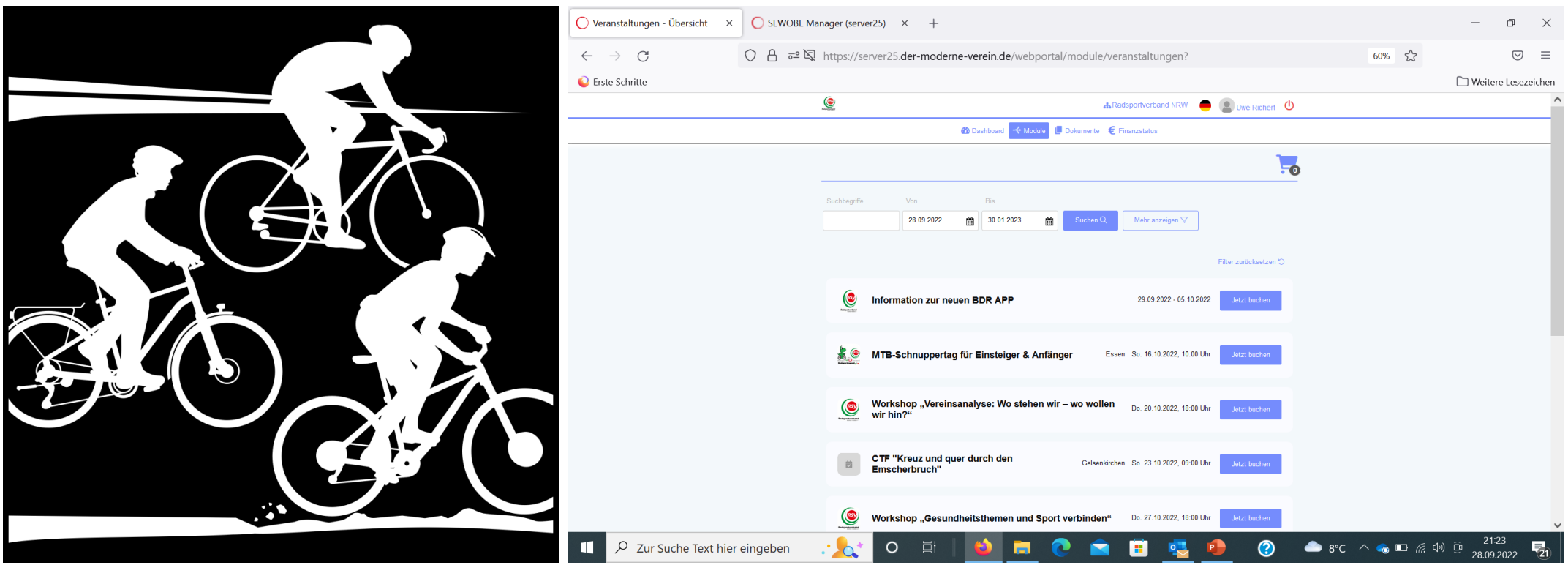

## Buchung der Veranstaltung

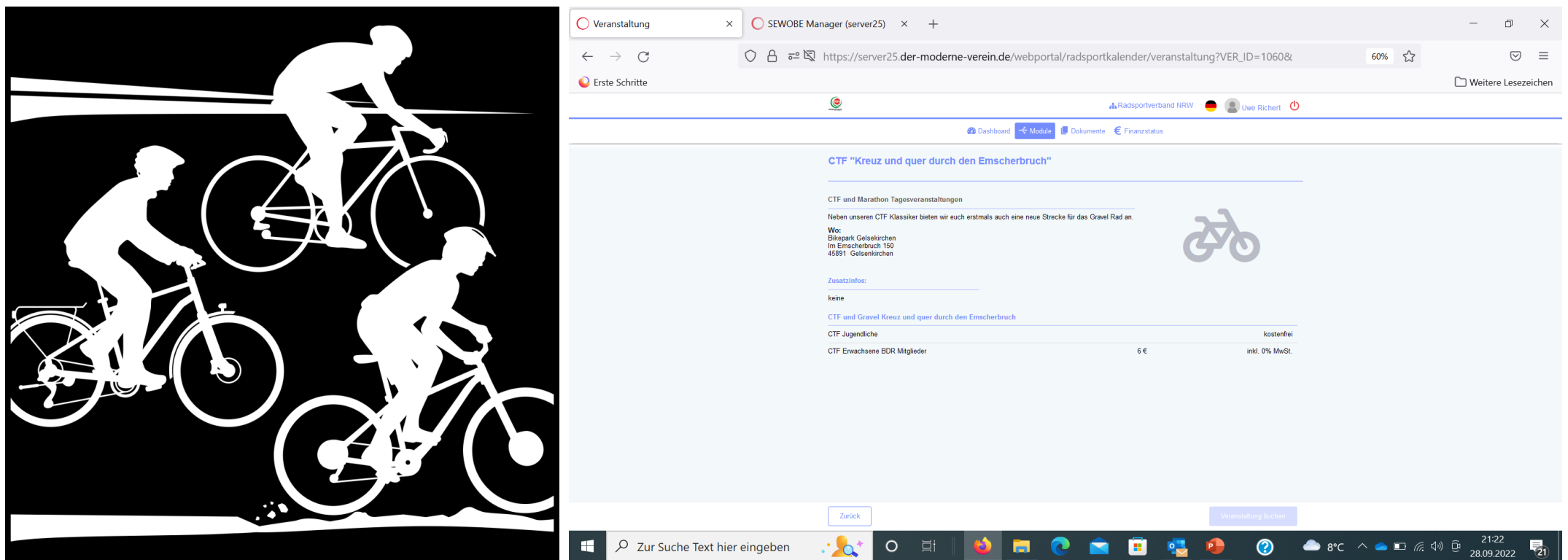

16

#### Vor der Tour - Buchung der Veranstaltung durch den Teilnehmer

- Veranstaltung kann sein: CTF, RTF, Weiterbildung, Seminare, Trainer-Ausbildung
- Der Teilnehmer bucht die Veranstaltung über die APP (zu Hause, im Auto, am Startort)
- Verein erhält Teilnehmerliste im Mitgliederportal ACHTUNG INTERNET VERFÜGBARKEIT AM STARTORT PRÜFEN. Dafür sollte als Mindeststandard 3G verfügbar sein.
- Teilnehmer kommt zur Anmeldung und scannt einen QR-Code, dadurch wird die Teilnahme an der Veranstaltung endgültig registriert (Status: Anwesend)
- Verein gibt in V1 eine analoge Startkarte aus

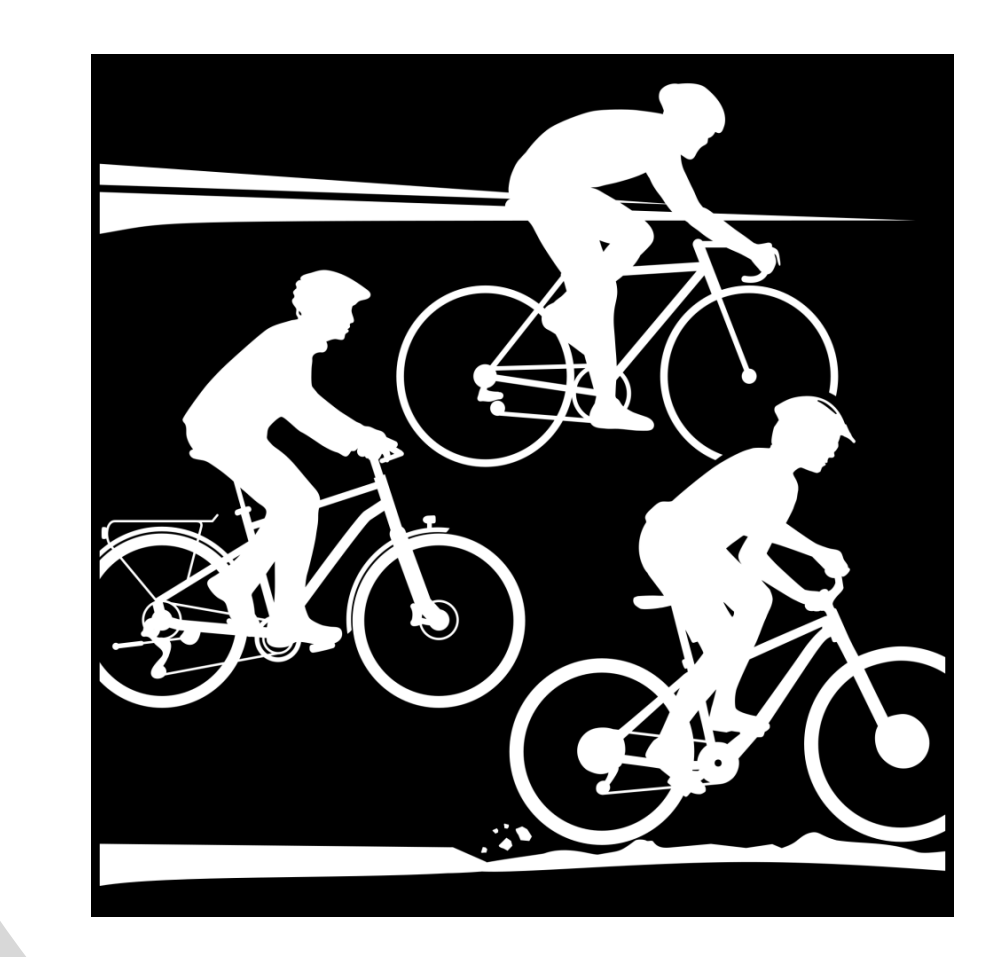

# Während der Tour

- In Stufe 1 gibt es weiterhin eine analoge **Startkarte**
- Kontrollstellen auf der Tour zur Erfassung der gefahrenen Strecke mit Stempeln
- Rückennummern sind seitens des BDR nicht mehr vorgesehen und auch kein Bestandteil der APP
- ggfs. müssen diese vor Ort an jeden Teilnehmer vom Verein selbst ausgegeben werden

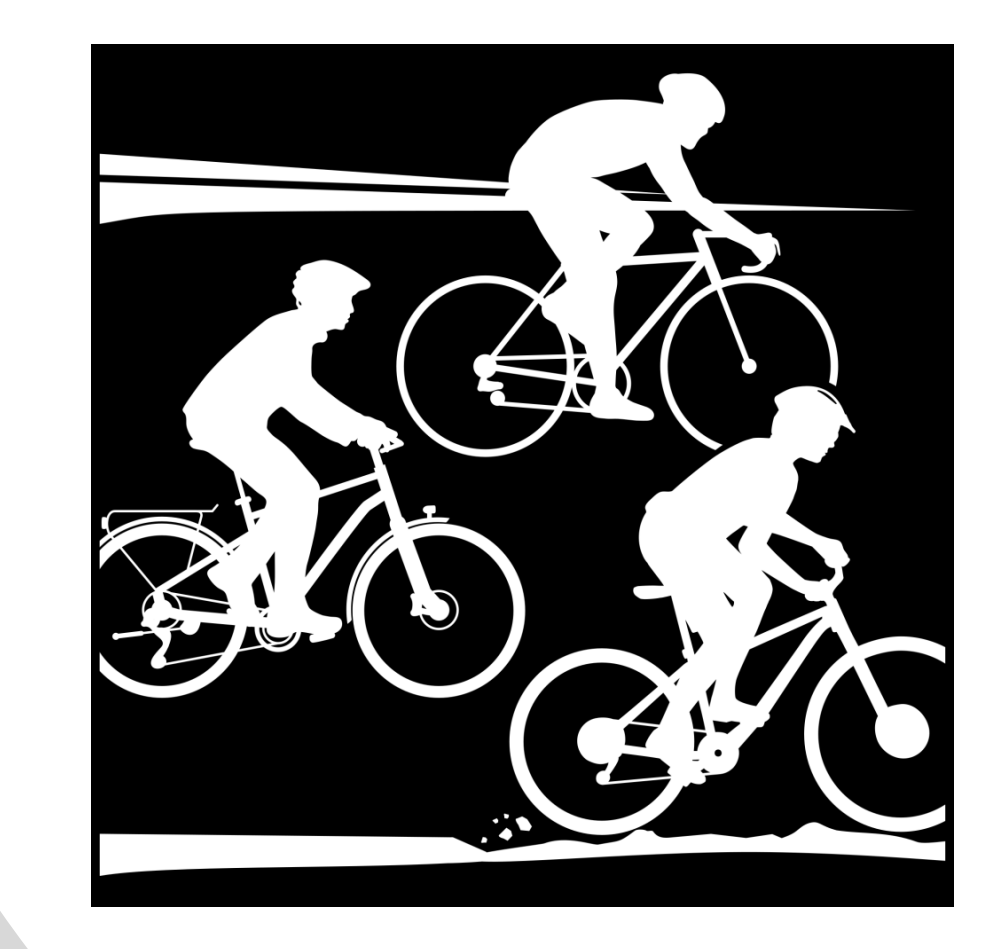

## BDR-APP – nach der Tour im Ziel

- Elektronische Erfassung der gefahrenen Strecke nach Kilometern
- In V 1 über QR-Codes bei der Rückmeldung
- Veranstalter generiert die QR-Codes über das Mitgliederportal
- Teilnehmer legt seine gestempelte Startkarte vor
- Verein kontrolliert Startkarte und gibt dem Teilnehmer einen QR-Code zum scannen (ggfs. müssen Sternfahrtkilometer vom Veranstalter dazu gerechnet werden, um die nächst höhere Streckenlänge zu erreichen)
- Teilnehmer scannt mit seiner BDR APP den QR-Code des Veranstalters
- Leistung wird dem digitalen Konto des Sportlers gutgeschrieben
- Auswertung des digitalen Kontos nur durch berechtigte Personen möglich (eigener Verein, Serienbeauftragter, Landesverband, BDR)
- Berechtigungsfreigaben durch BDR Beauftragte oder Landesverbände

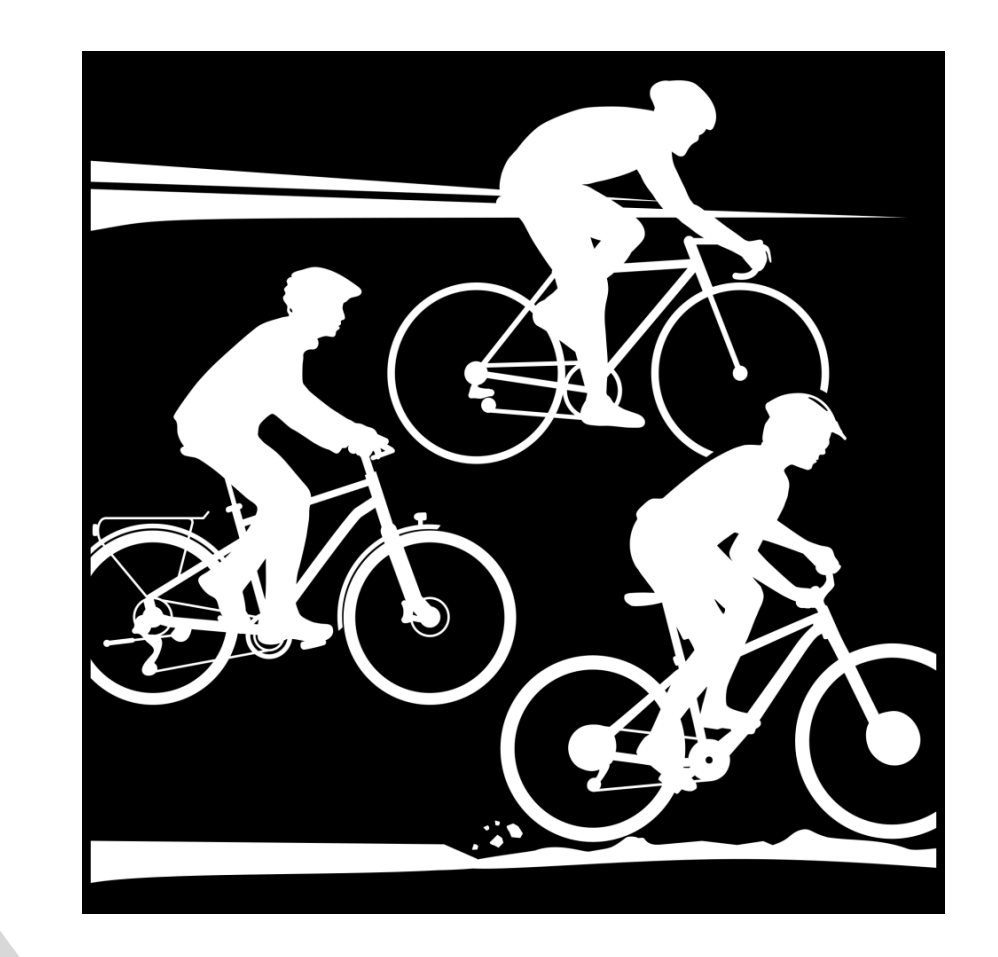

# Nutzung der APP ohne Smartphone?

- Vereine und ihre Mitglieder können sich hier gegenseitig helfen
- Mit der APP können mehrere Zugänge verwaltet werden, der Nutzer muss dafür nur einmal abmelden und wieder neu mit dem zweiten Zugang anmelden
- So können in der Vereinsgruppe auch Sportler ohne Smartphone mit betreut werden
- Voraussetzung: man nimmt gemeinsam an der Veranstaltung teil und fährt gemeinsam

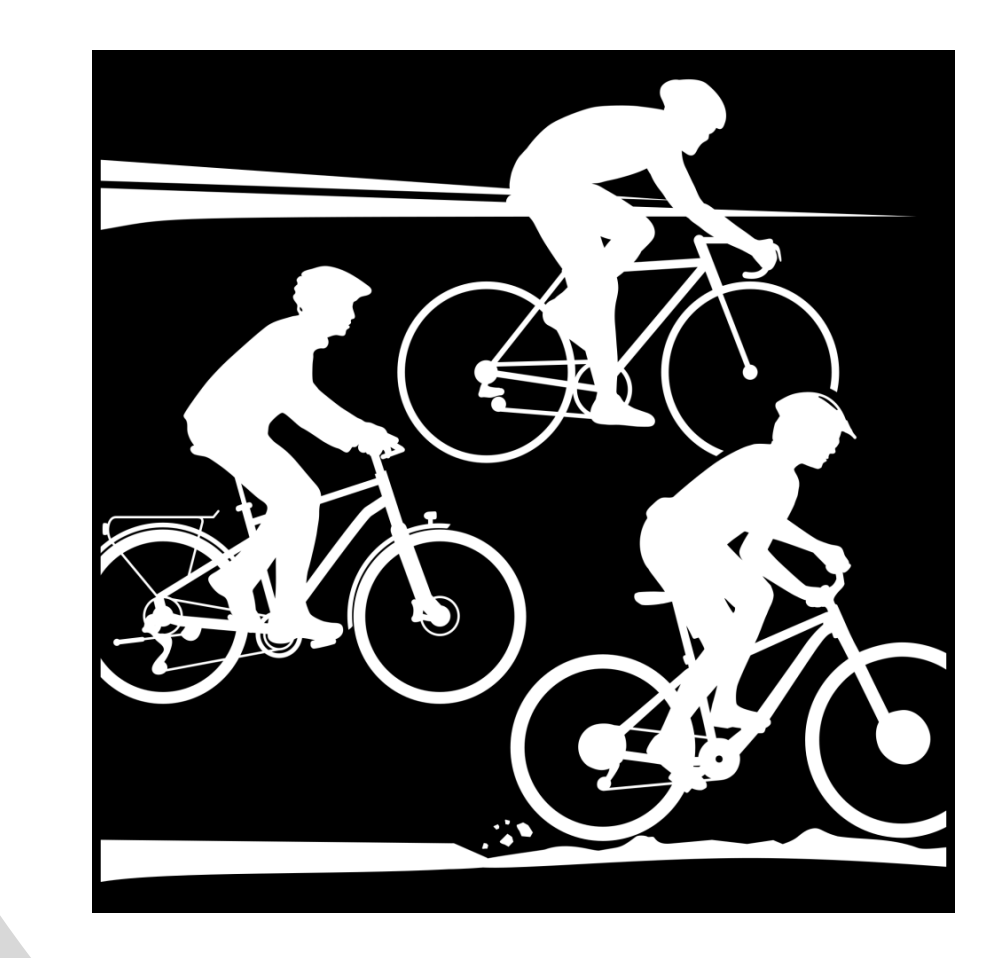

20

## Trimmfahrer

- Auch Trimmfahrer können die APP nutzen
- Trimmfahrer können die APP jederzeit im APP Store von Google oder Apple herunterladen
- Weiterer Prozessablauf wie beim BDR Mitglied
- Höheres Startgeld
- Keine Erfassung der gefahrenen Kilometer für ein Jahresranking
- Für Gelegenheitsfahrer empfehlen wir nach wie vor einen "analogen" Anmeldetisch bereit zu halten
- Die Erweiterung auf Trimmfahrer ist im Frühjahr 2023 geplant

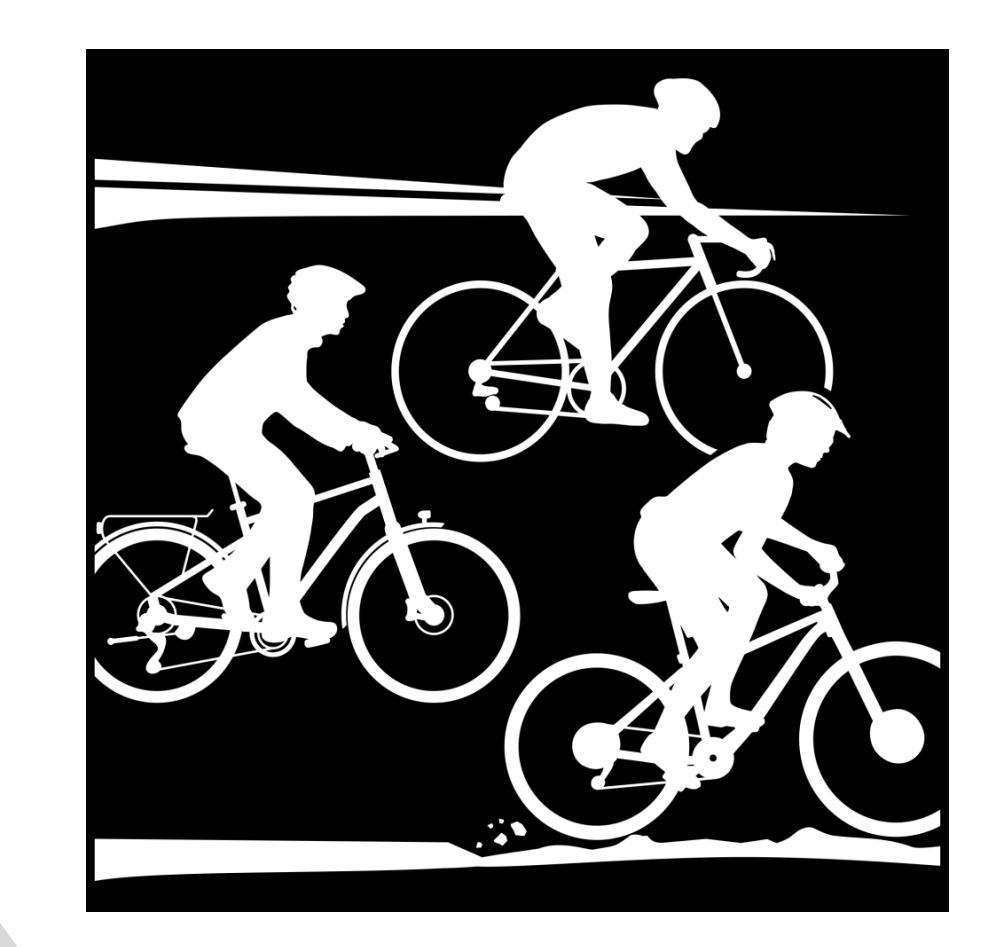

21

#### Rückennummern

- Vereinen die Rückennummern ausgeben möchten empfehlen wir günstige Einweg-Rückennummern zu nutzen
- Vorteil: keine Ersatzbeschaffung für verloren gegangene Rückennummern, kein aufwändiges säubern nach Regenveranstaltungen
- Beschaffungsbeispiele:

• Selbst Drucken: https://www.papier-und-

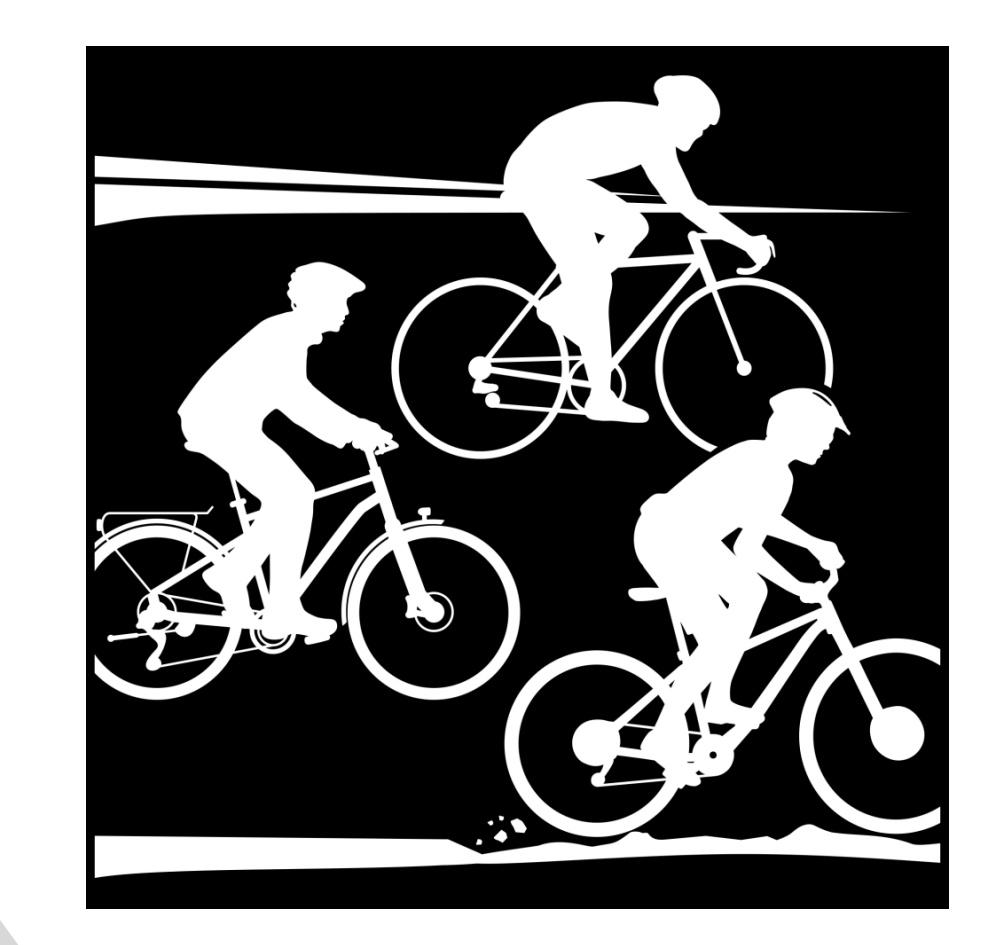

22

## Ligaverwaltung

- BDR, Landesverbände und Vereine erhalten Berechtigungen die Ergebnisse ihrer Sportler einsehen zu können
- Abruf der Daten je Sportler(in) erfolgt über das Backend

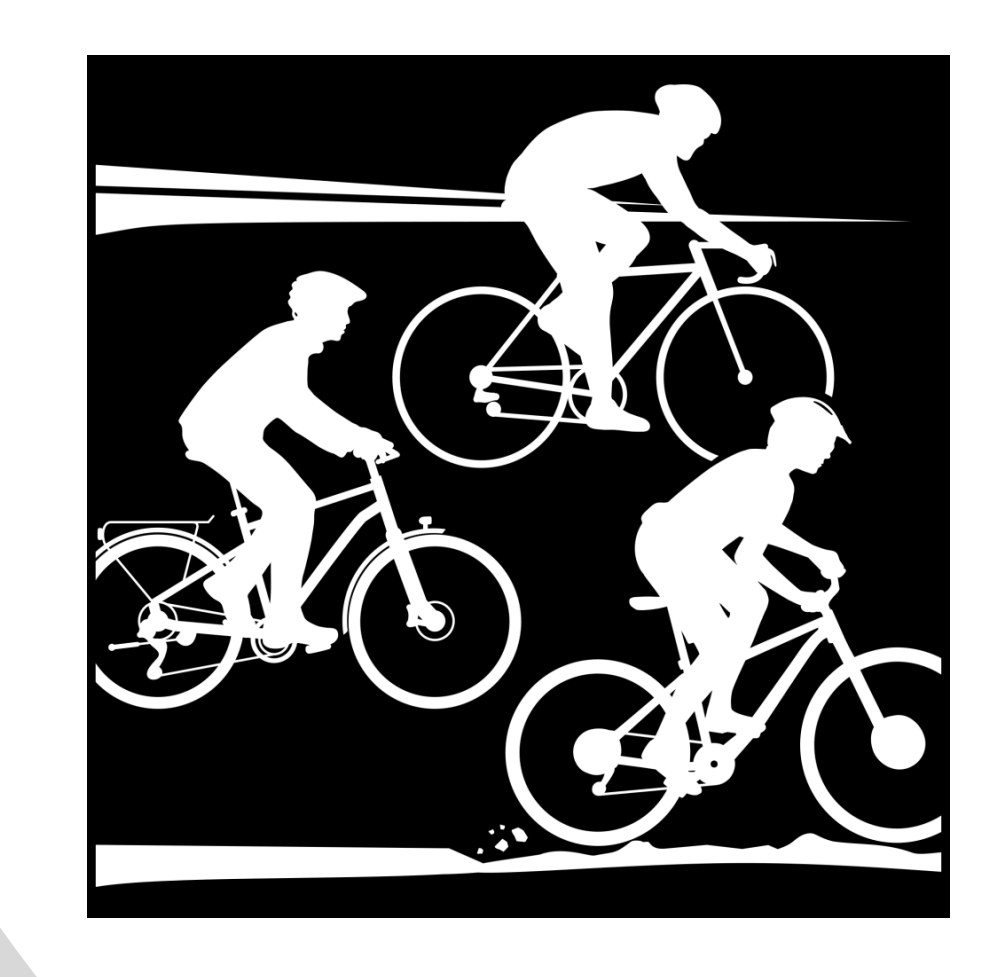

### Testphase

- Testphase startet im Oktober 2022
- Test nur mit Android Handy und APP aus dem Google Play Store möglich
- Einbindung von Apple nach Abschluss der **Testphase**

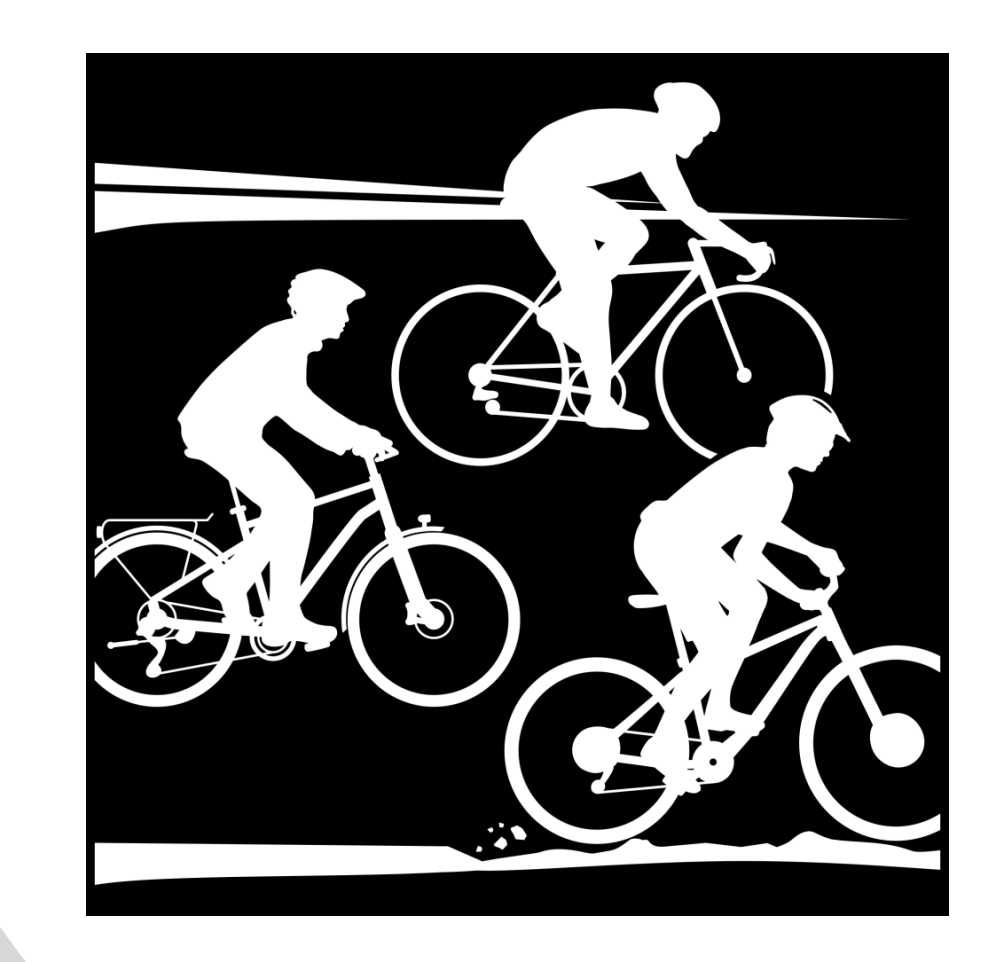

## Datenschutz bei SEWOBE

- Die SEWOBE AG informiert auf ihrer Homepage umfassend zum Datenschutz und vorhandenen Zertifizierungen:
- https://www.sewobe.de/

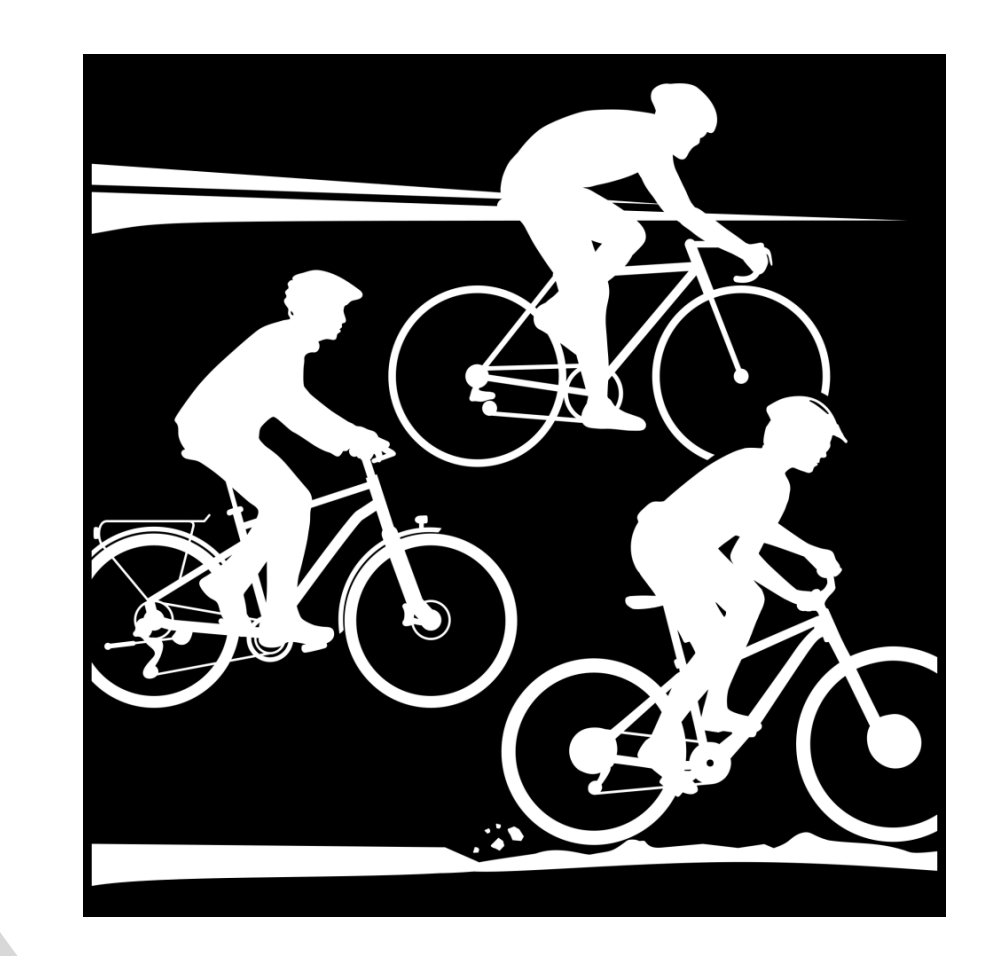

# Vielen Dank!

11/11/2022

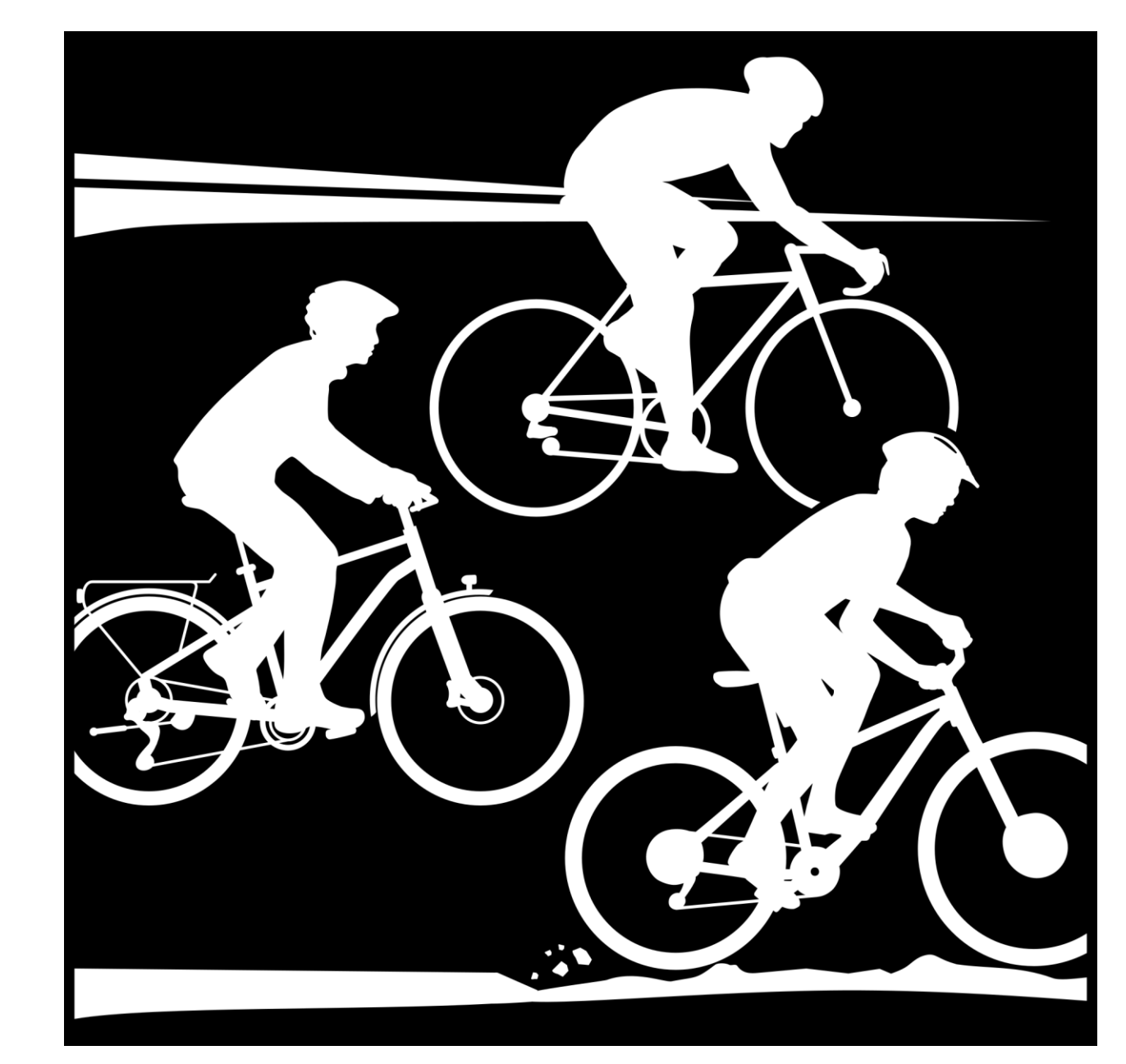